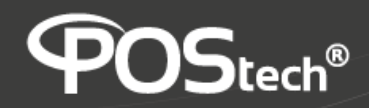

## **Configurando Wi-fi**

## **no POS3500**

1. Com o **POS3500** desligado, conecte o **Dongle Wi-fi** em uma das portas USB 3.0 (com detalhes em azul).

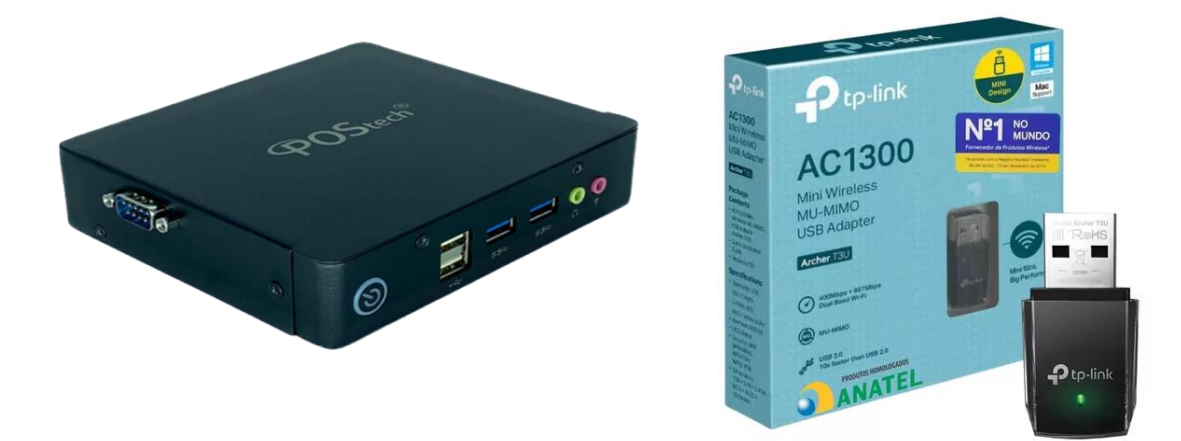

- 2. Ligue o **POS3500**.
- 3. Na Tela Principal, selecione o ícone "**Configurações**"

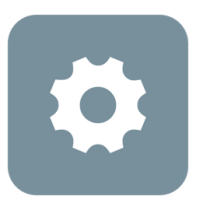

## **Configurações**

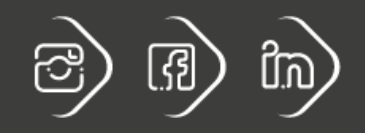

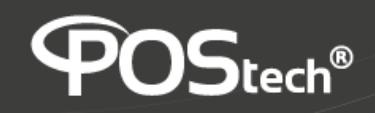

4. No Menu lateral, selecione a opção "**Rede e internet**"

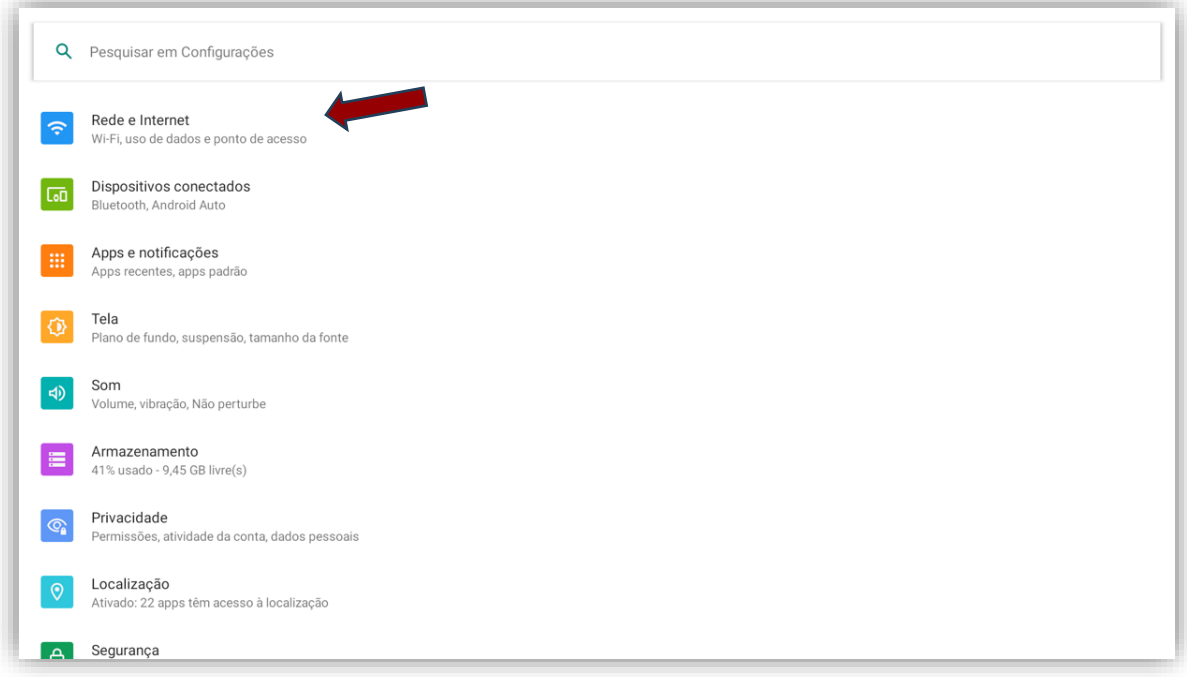

5. No canto direito da tela ative a função Wi-fi (seta azul) e em seguida clique na opção "**Wi-fi**" (seta vermelha)

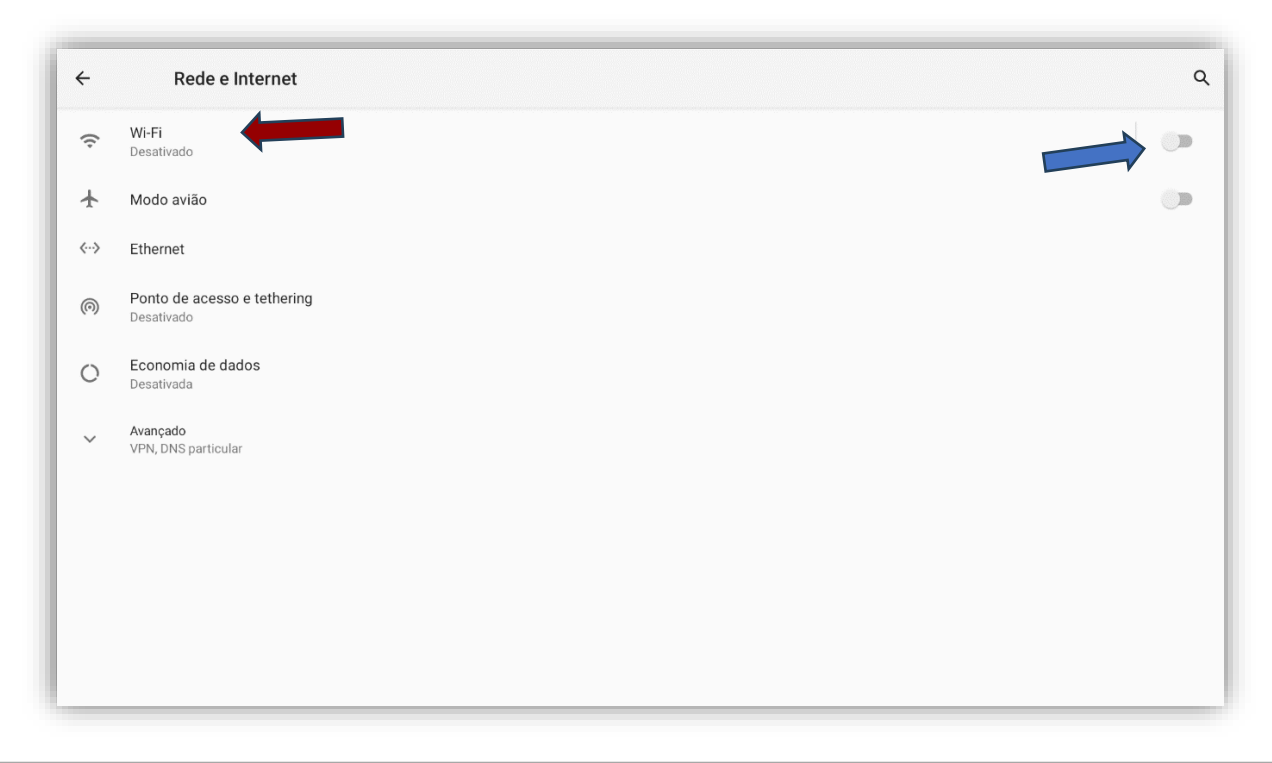

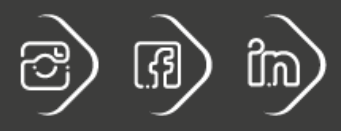

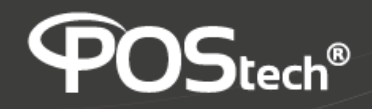

6. Clique em "**Adicionar rede**", escolha a rede Wi-fi que você quer se conectar e digite a senha da rede.

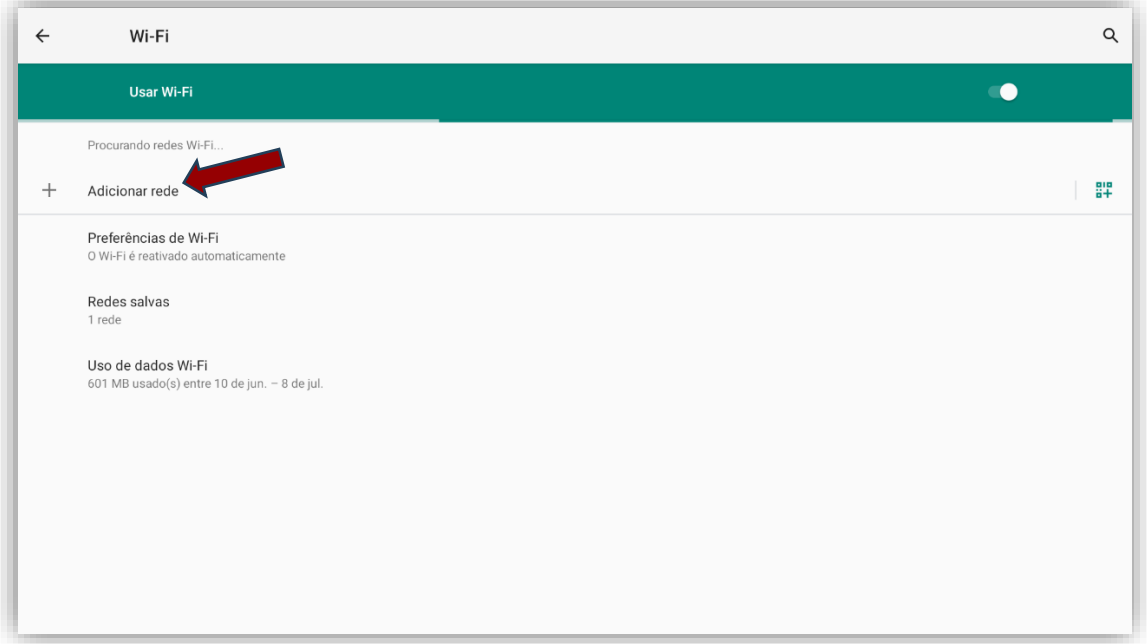

7. Pronto, a conexão **Wi-fi** está configurada!

**ATENÇÃO**: **Essa configuração só é possível para os POS3500 que estão com o Firmware 20240706.134041 ou superior.**

**Onde:** 20240706 = ano + mês + dia da versão

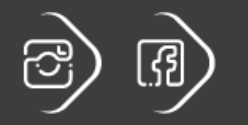

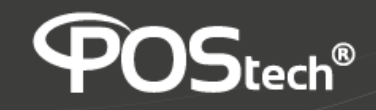

## **Modelos de Dongle Wi-fi homologados**

• **Tp-link AC1300:** UM-MIMO USB Adapter – Archer T3U

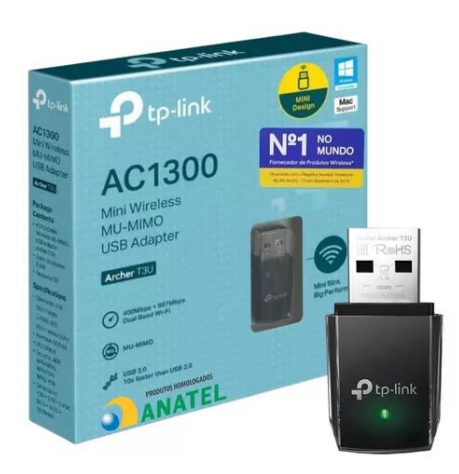

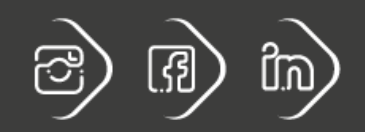